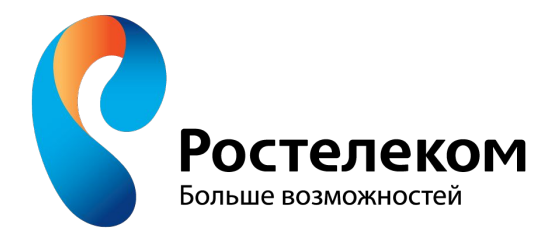

# СПОСОБЫ ОПЛАТЫ АБОНЕНТАМИ УСЛУГ СВЯЗИ *Банки, терминалы, интернет* – *ресурсы, Карта номер один.*

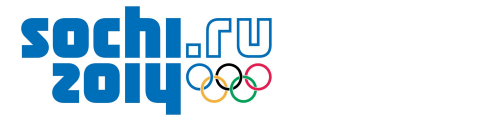

## Способы оплаты услуг ОАО Ростелеком

- •наличными в банках **(кассы, банкоматы);**
- •безналичными (**списание со вклада**, посредством банковских карт);

•в терминалах;

- •с использованием **электронных платежных систем** («Единый кошелек», «QIWI кошелек» , Яндекс.Деньги и др.);
- •с баланса **мобильных операторов**;
- •в кассах **(«Почта России», Евросеть, Система-Город, ООО «Интмашсервис» коммунальные центры приема платежей, РегионГаз** и др.);

500

•Карта номер один;

•В **Личном кабинете** ОАО «Ростелеком".

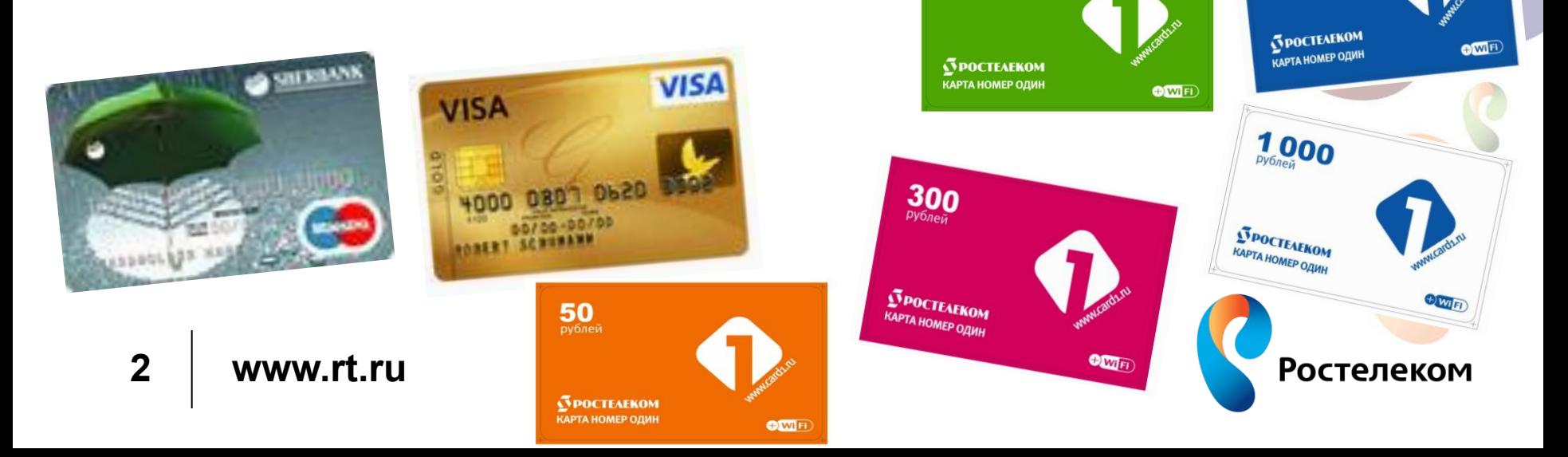

100<br><sub>рублей</sub>

# Технология приема платежей в банкоматах (на примере ОАО Сбербанк)

- **•Для оплаты любых платежей компании** в меню банкомата в **общих платежах** необходимо выбрать **услугу - Оплата за телефон.**
- Если же на квитанции есть штрих-код, в этом случае клиенту достаточно нажать кнопку **«ПЛАТЕЖИ ПО ШТРИХ-КОДУ»** (*Рис. 1)* и поднести квитанцию рядом с цифровой клавиатурой таким образом чтобы луч сканера попадал на штрих-код *(Рис. 2).* **Платеж будет принят по Уникальному номеру договора.**

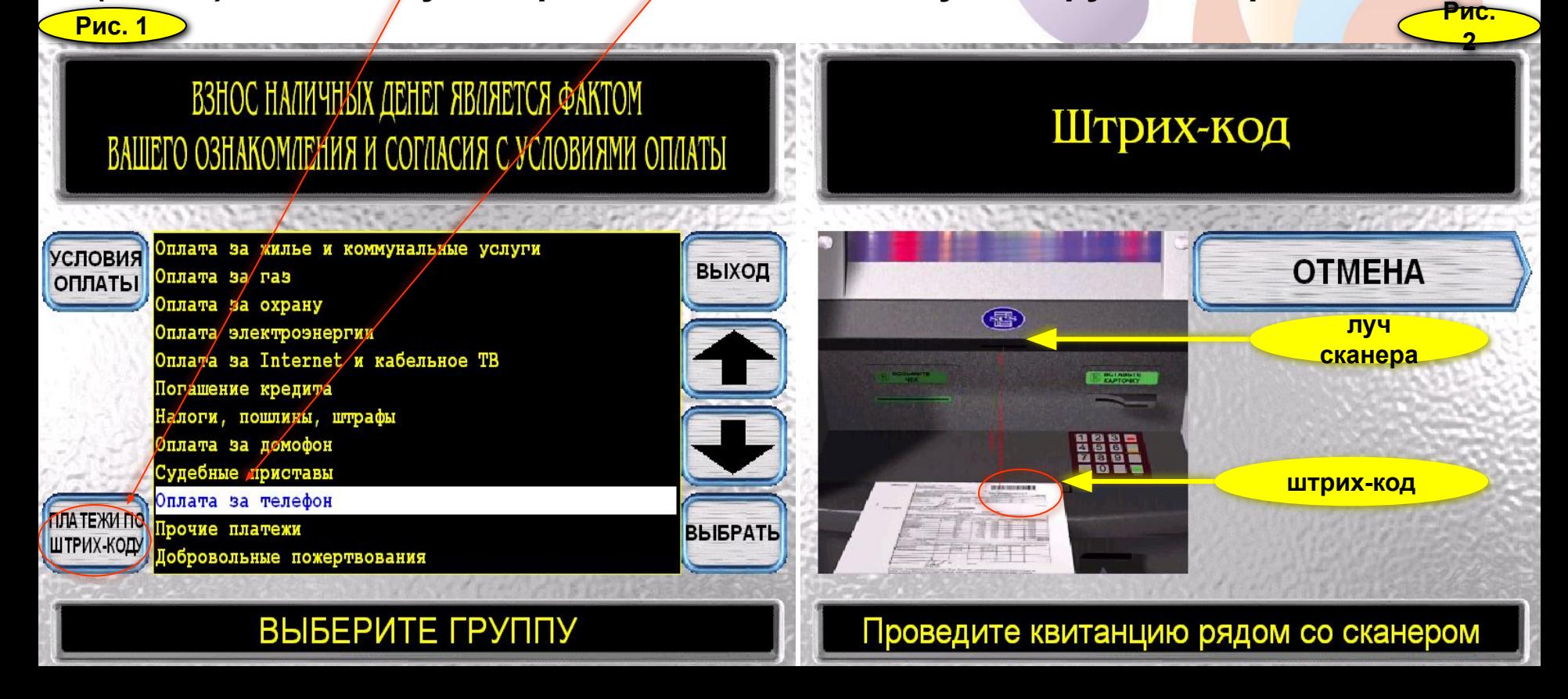

Далее из списка на экране, необходимо выбрать

#### провайдера - **ОАО Ростелеком (ЮТК)** и нажать кнопку **«ВЫБРАТЬ».**

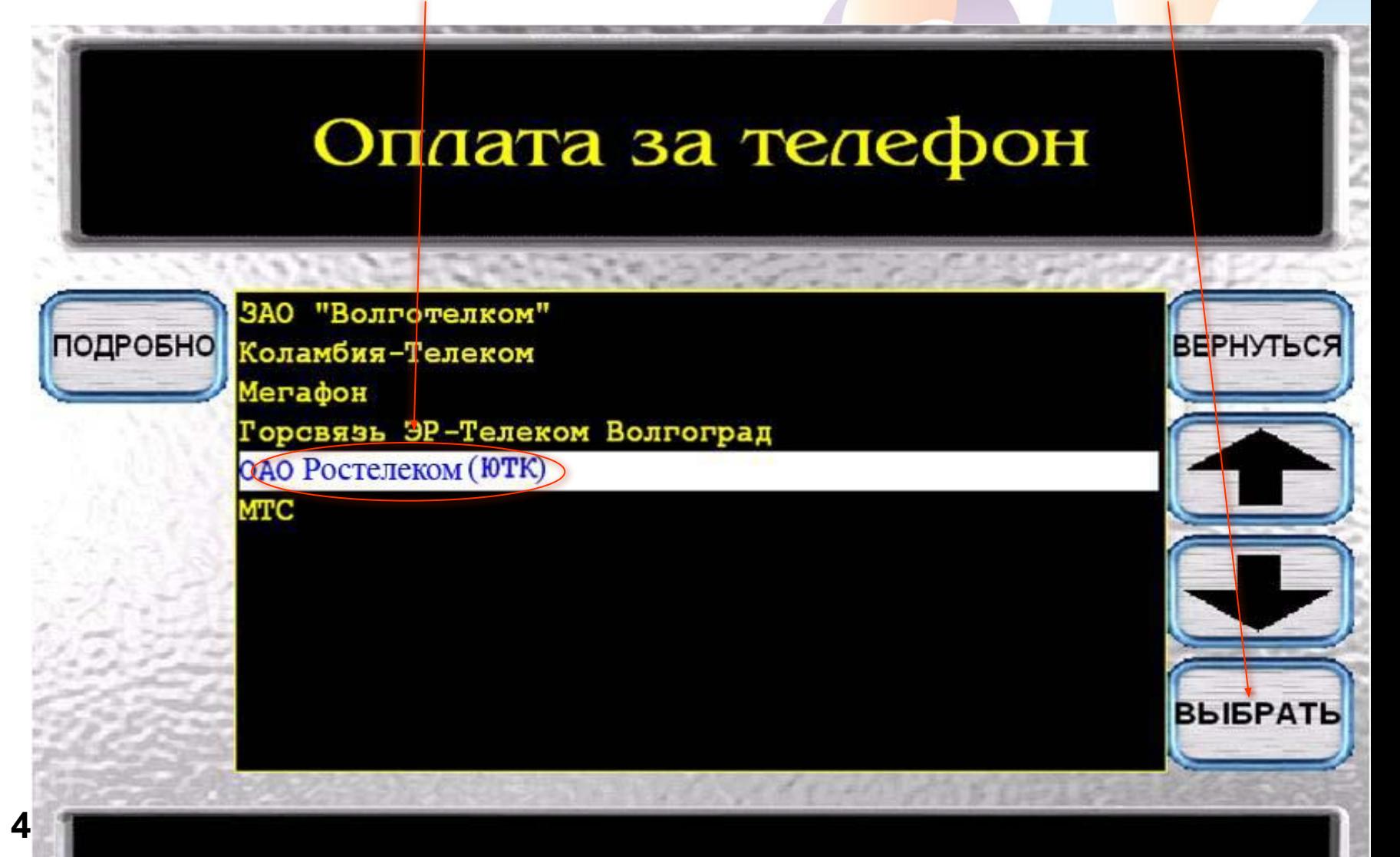

 В появившемся окне для оплаты услуг связи (**телефон, интернет DISEL, ETTH)** необходимо ввести **номер телефона с кодом города**, за который абонент желает произвести платеж и нажать **«ВВОД».**  Абонентам ЕТТН – присваивают **«виртуальный номер телефона»** с кодом **844-1 (8441-000000).** ОАО Ростелеком (ЮТК) 8442338375 НОМЕР ТЕЛЕФОНА(С КОДО N<sub>2</sub> <== ОЧИСТ **ABB** Й **V**  $H$ Ш Щ ц К e 3  $\mathbf x$ Ъ г ЛАТ  $\Phi$ ввод Ы B  $\overline{a}$  $\mathbf{u}$ p  $\mathbf{o}$ л  $\overline{A}$ Ж  $\overline{\mathbf{z}}$ пробел б я c M  $\mathbf{M}$ ю **OTMEHA** ч ь т **5www.rt.ru ВВЕДИТЕ ЗНАЧЕНИЕ** 

**В банкоматах и терминалах информация о сумме к оплате, представлена с учетом начислений на текущий день**, поэтому данные могут отличаться от выставленных в квитанции)! Абоненту необходимо выбрать услугу для оплаты и нажать кнопку **«ПРОДОЛЖИТЬ».**

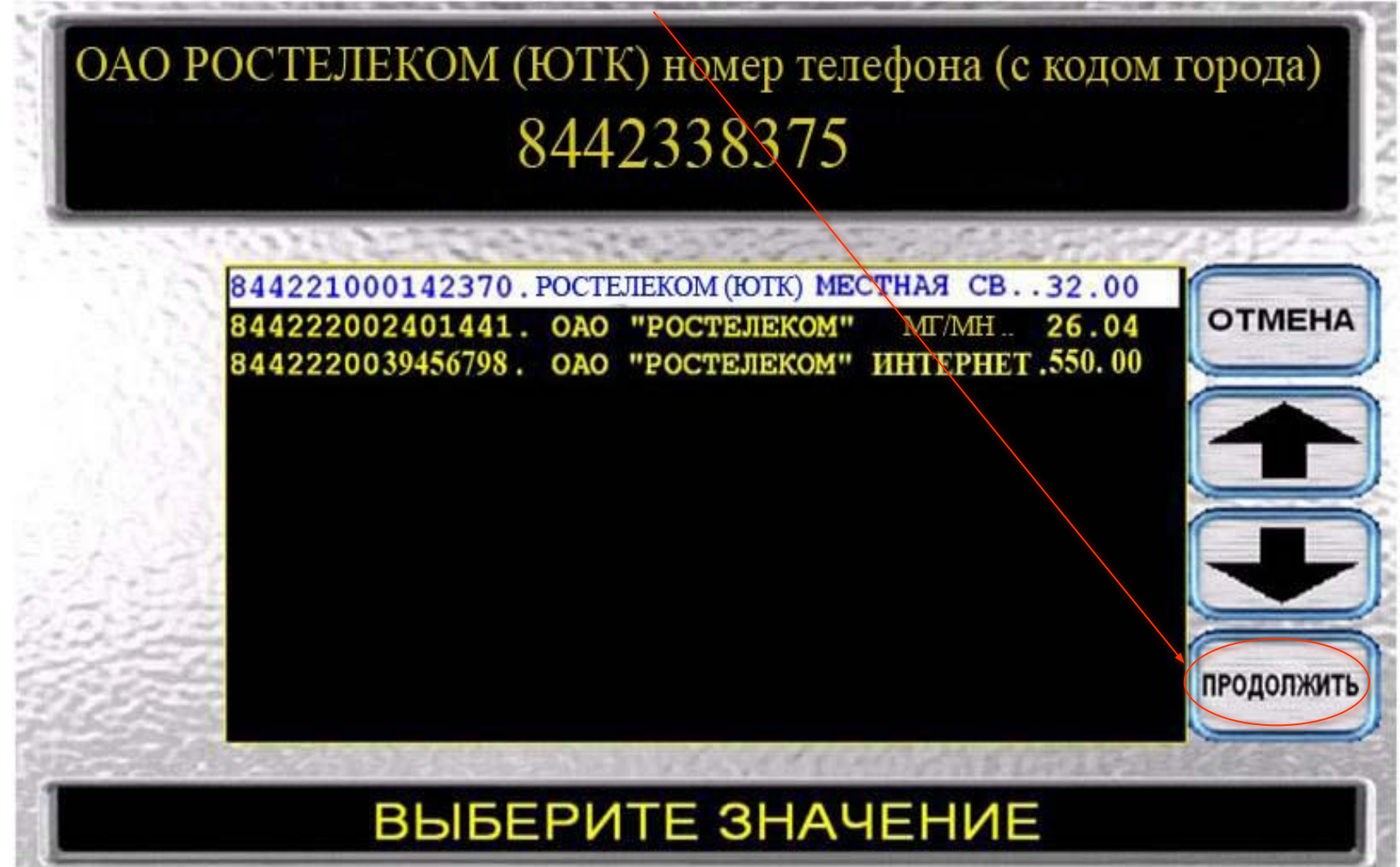

**6**

Если абонент согласен с суммой платежа, выбирает команду - **«ПРОДОЛЖИТЬ»,** если не согласен то, в данном окне меню, абонент может изменить сумму платежа, для этого необходимо на цифровой клавиатуре ввести желаемую сумму оплаты.

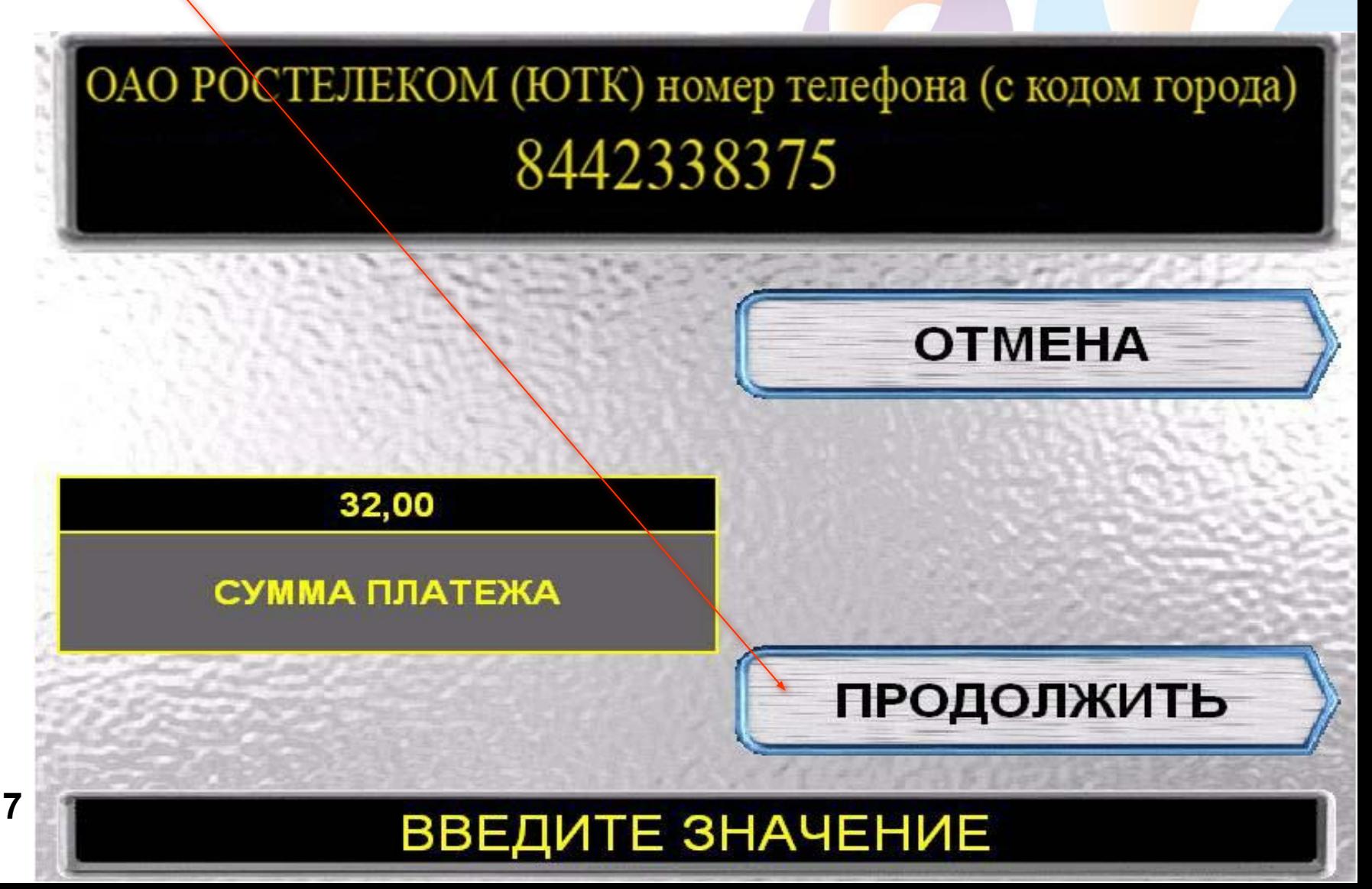

### Каждый платеж добавляется отдельно, необходимо воспользоваться кнопкой **«ДОБАВИТЬ ПЛАТЕЖ».**

На экране по мере набора платежей отображается общая сумма. Если все платежи добавлены нажать кнопку **«ОПЛАТИТЬ».**

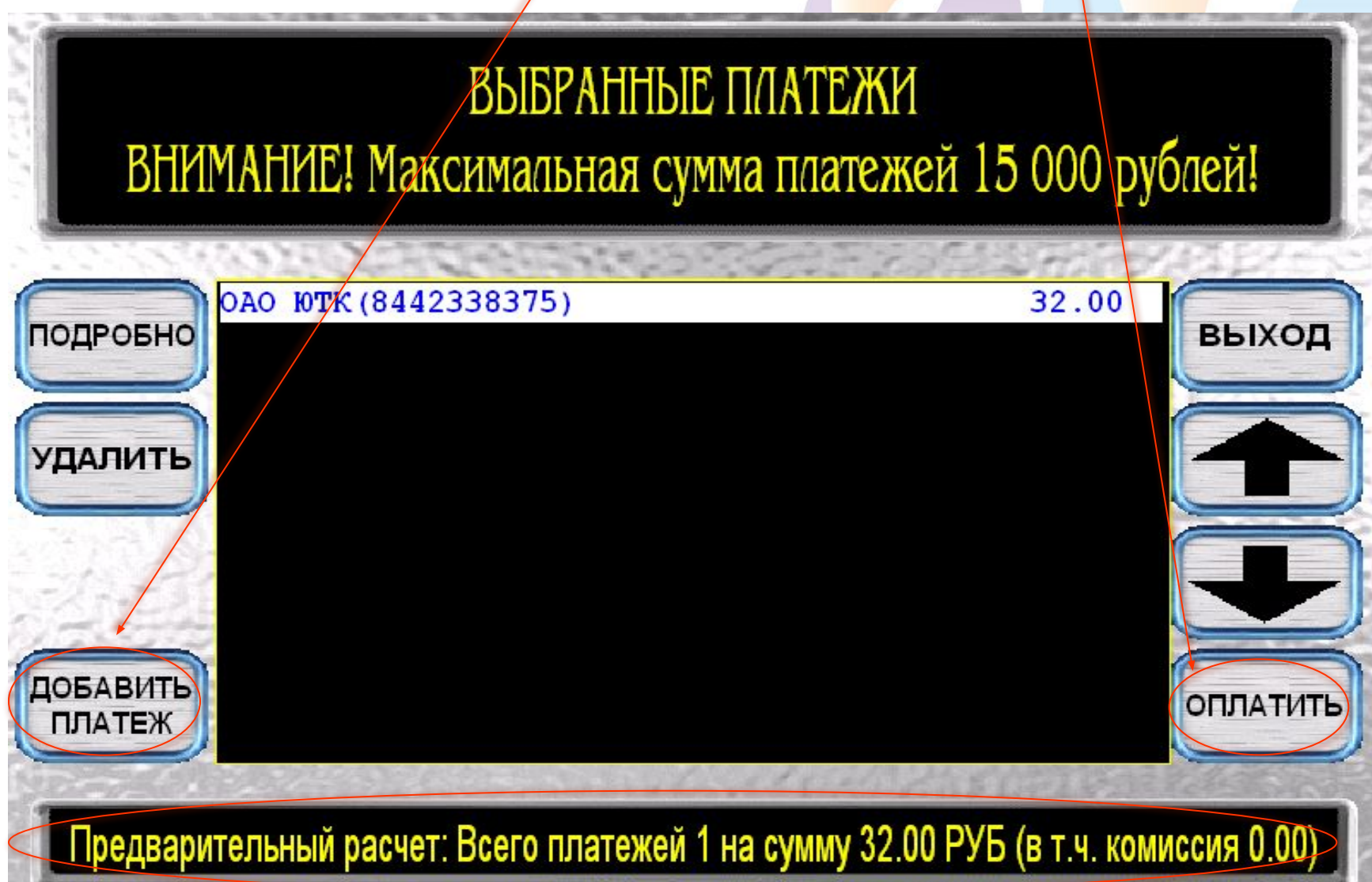

**8**

Клиент вставляет купюры в купюроприемник, информация о принятых купюрах отображается в данном поле и нажимает кнопку **«ЗАВЕРШИТЬ ПРИЕМ».**

#### вложите по одной купюре приемное устройство B

### всего принято 0 руб.

завершить прием

отмена операции

**ПОСЛЕ ОПЛАТЫ ПЛАТЕЖА КЛИЕНТ ПОЛУЧАЕТ ЧЕК.**

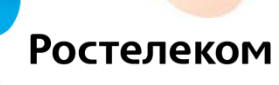

# Безналичное списание со вклада.

 По желанию Клиент может оформить в Банке безналичное списание со вклада в пользу ОАО «Ростелеком» за услуги связи.

 Для этого необходимо обратиться в тот Банк где у Абонента открыт текущий счет и написать заявление на периодическое списание (безналичное списание оформляется как на фиксированную сумму, так и на текущею сумму

# Технология прима платежей в терминалах.

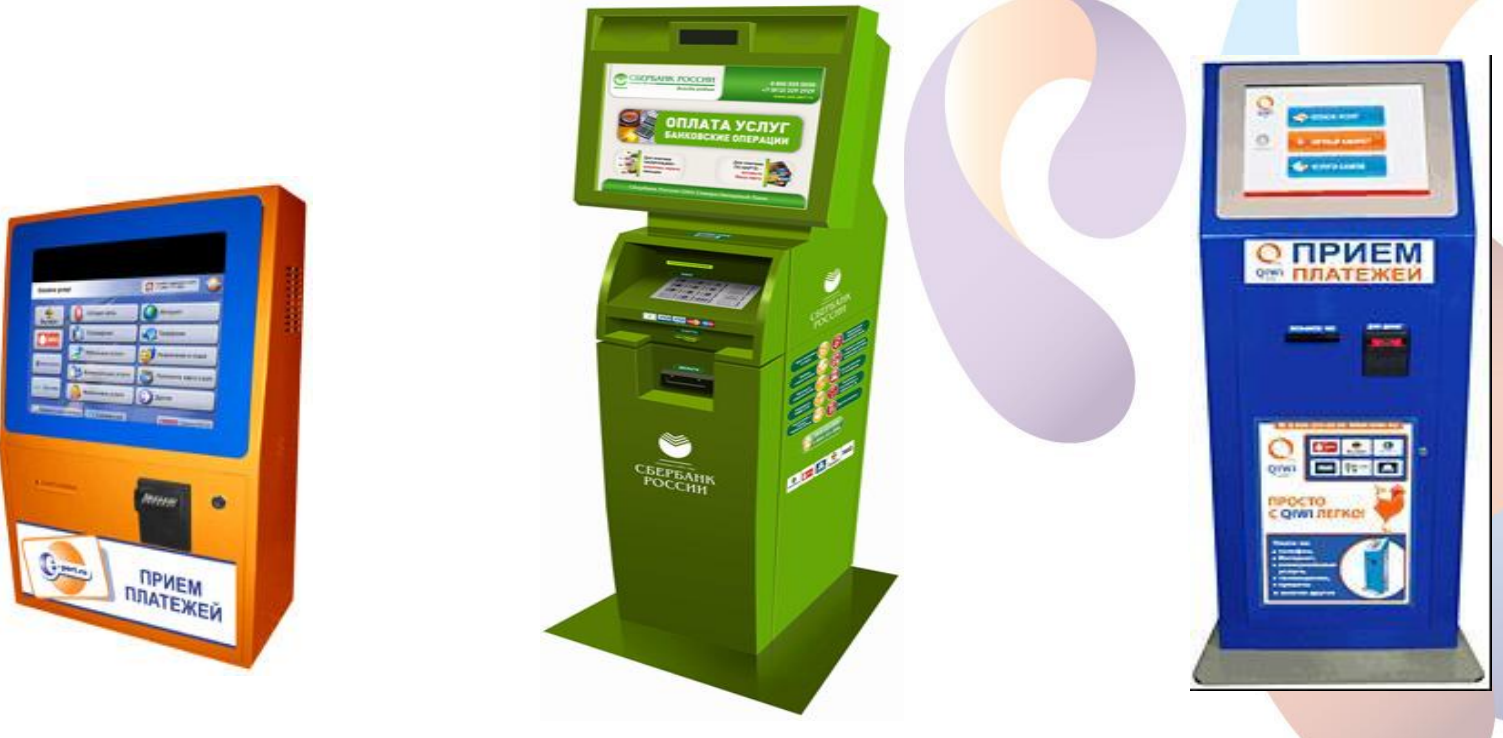

**ВАЖНО!**

 Платежи за услуги **РОСТЕЛЕКОМ** в **ТЕМИНАЛАХ** принимаются по номеру **ТЕЛЕФОНА с кодом города 8442-00-00-00**.

По договорам прямого обслуживания (МГ/МН связь) **по номеру л/счета.** От Абонентов ЕТТН по «виртуальному номеру телефона» **8441-00-00-00.**

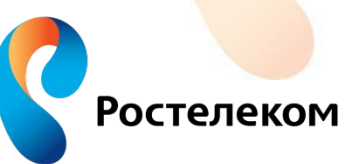

На главной странице интерфейса терминала, необходимо нажать кнопку **«ОПЛАТА УСЛУГ»** или выбрать услугу для оплаты нажав соответствующую кнопку.

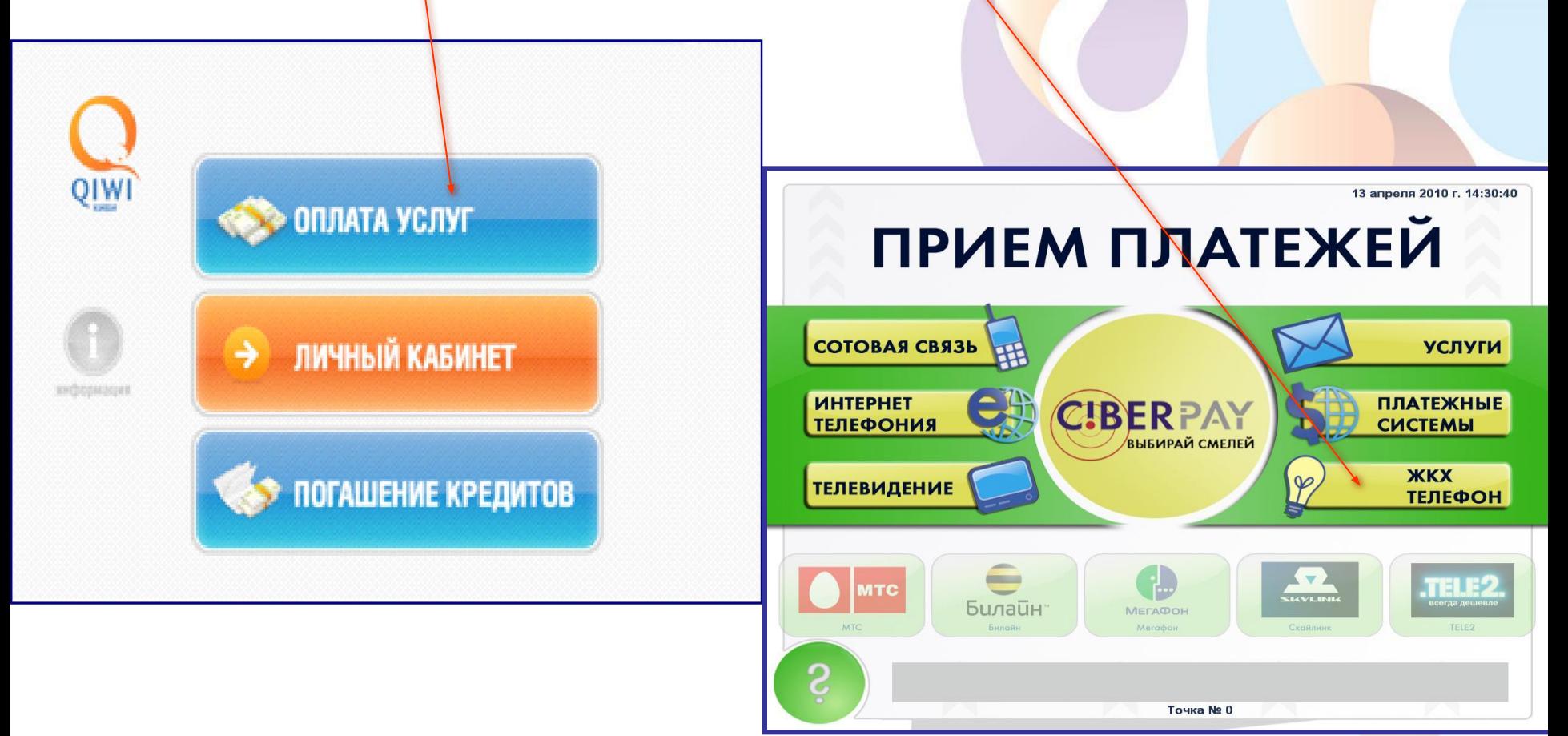

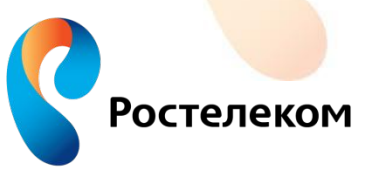

Из предлагаемого списка выбрать оператора связи **ОАО Ростелеком (ЮТК).**

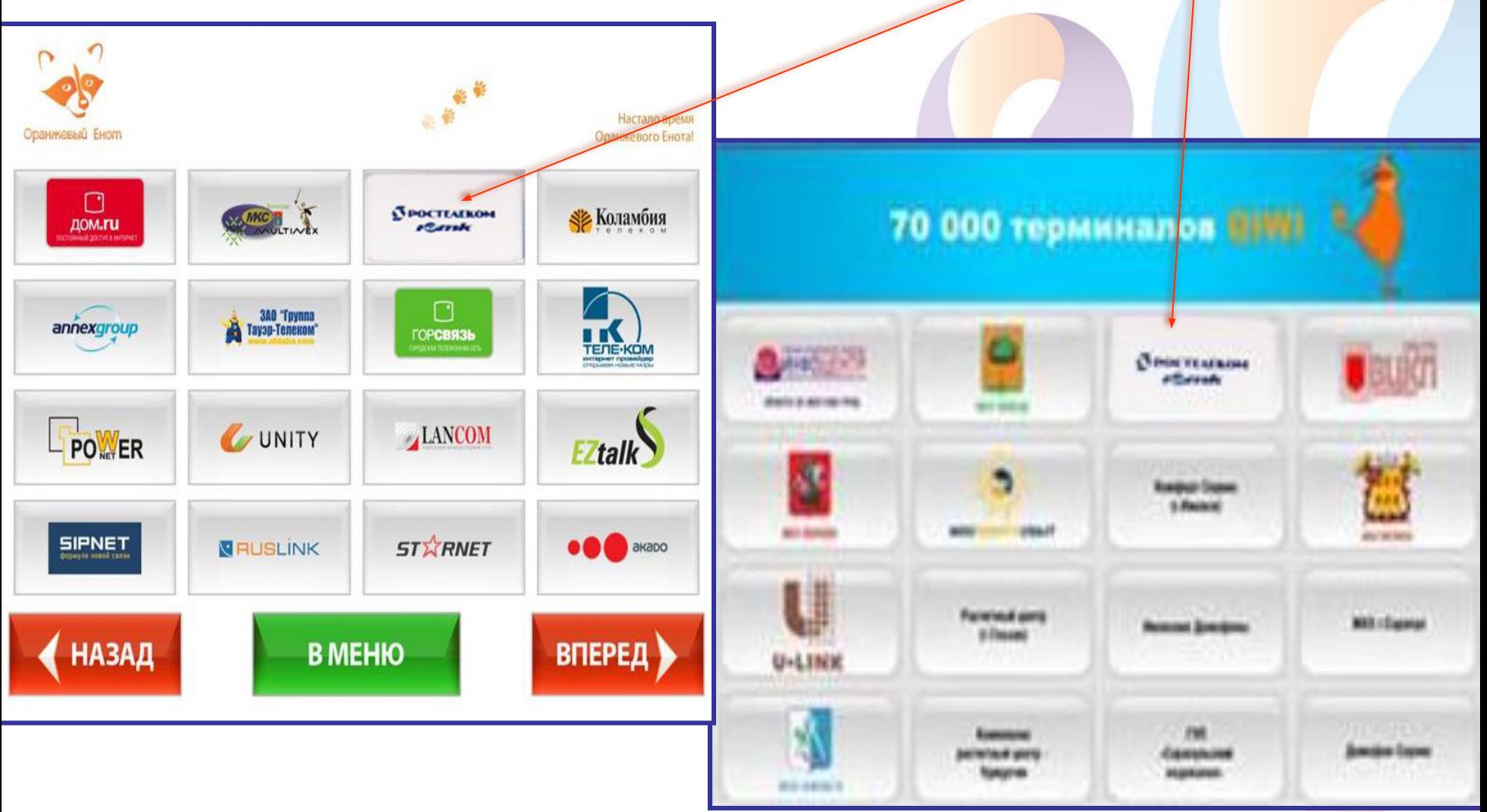

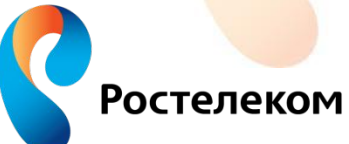

Из предлагаемого далее перечня услуг **ОАО Ростелеком**, необходимо выбрать услугу, за которую будет произведен платеж и действовать согласно подсказкам в меню терминала.

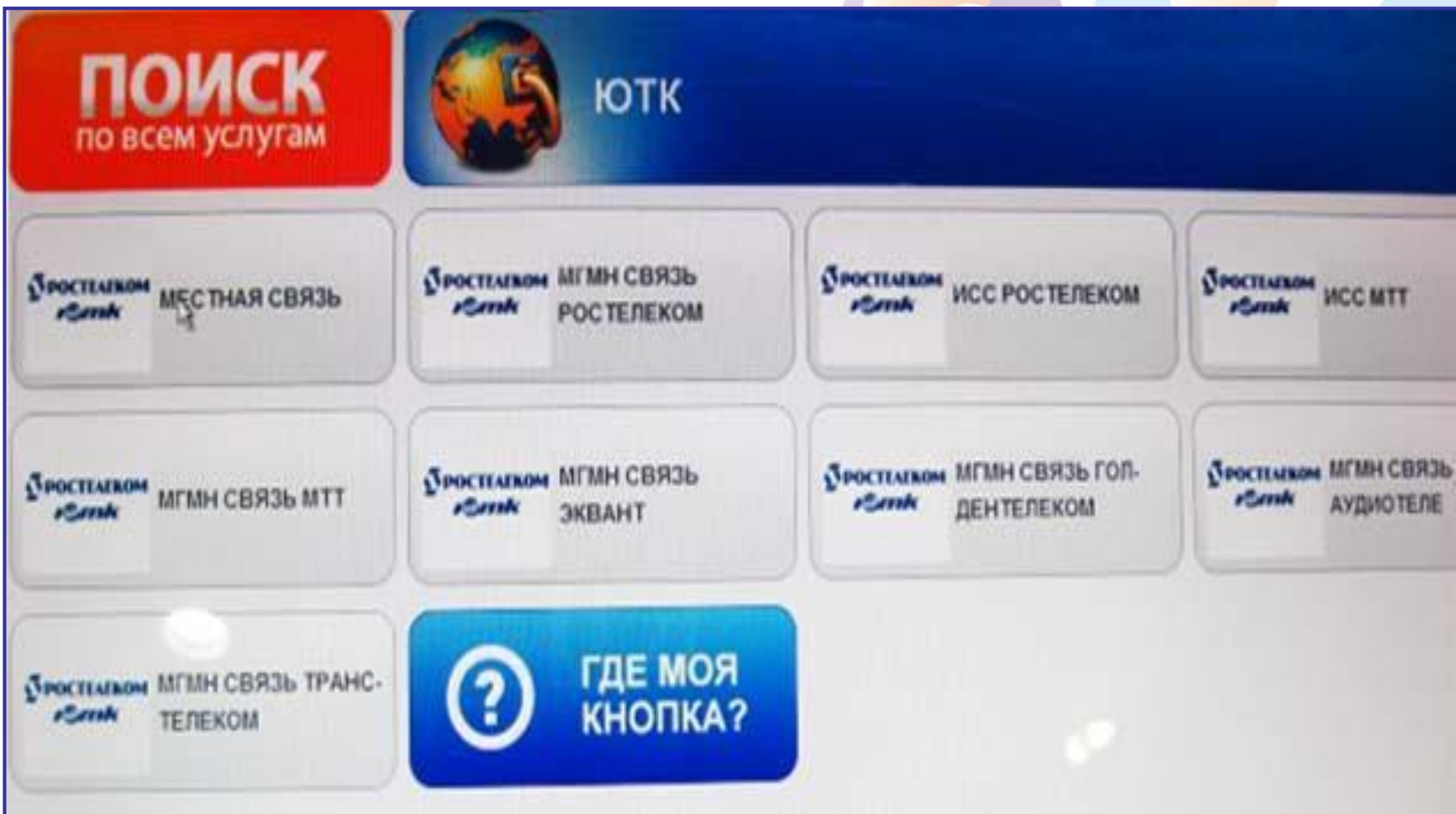

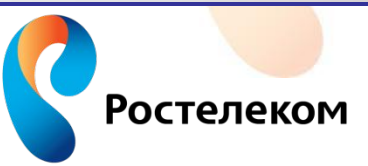

*•*Внести запрашиваемые терминалом данные

(это № телефона с кодом города).

*•*Проверить введенные данные и нажать кнопку «ВПЕРЕД».

•Внести необходимую сумму денег и нажать кнопку «ОПЛАТИТЬ».

*•*После оплаты полученную квитанцию необходимо сохранить до проведения

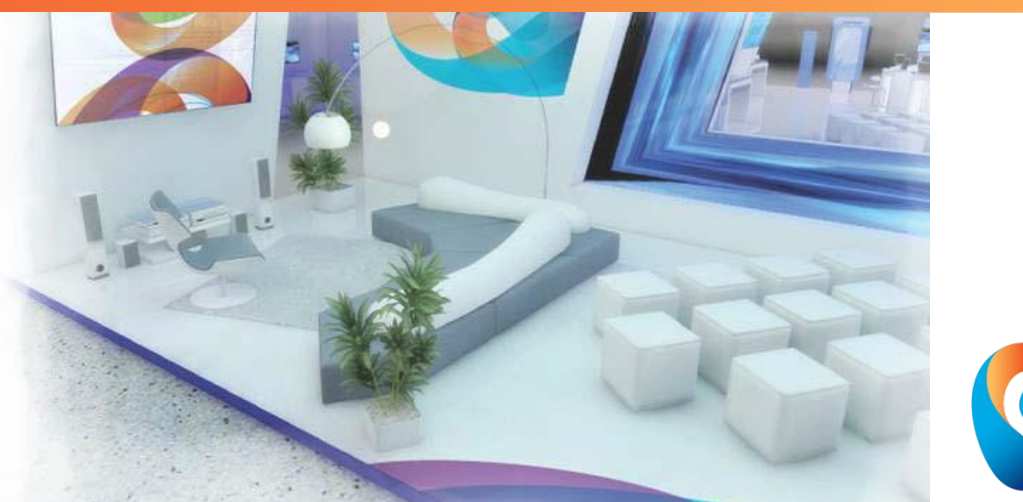

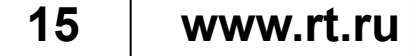

### **Для оплаты услуг связи в сети Интернет** абоненту необходимо зарегистрироваться на сайте любой платежной системы. При наличии виртуальных денежных средств в электронном кошельке, абонент должен выбрать **Провайдера - Ростелеком ЮТК** и **услугу** для оплаты.

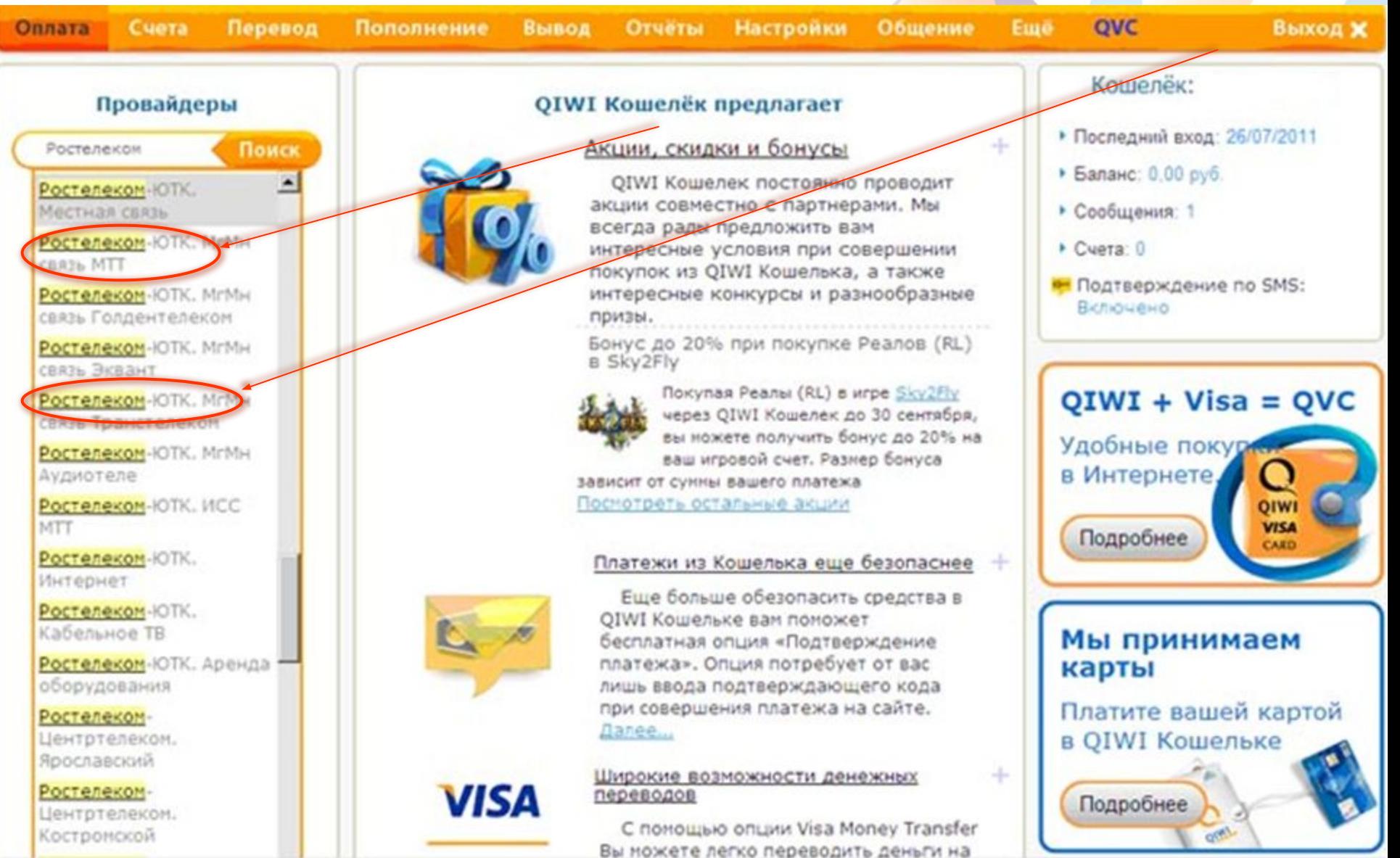

Возможно произвести оплату с **баланса мобильных операторов** соответственно необходимо зарегистрировать на сайте номер мобильного телефона. После проведения платежа оплаченная сумма будет снята с баланса сотового оператора.

В данной платежной системе есть возможность выбора способа оплаты по **уникальному номеру договора** или по **телефону.**

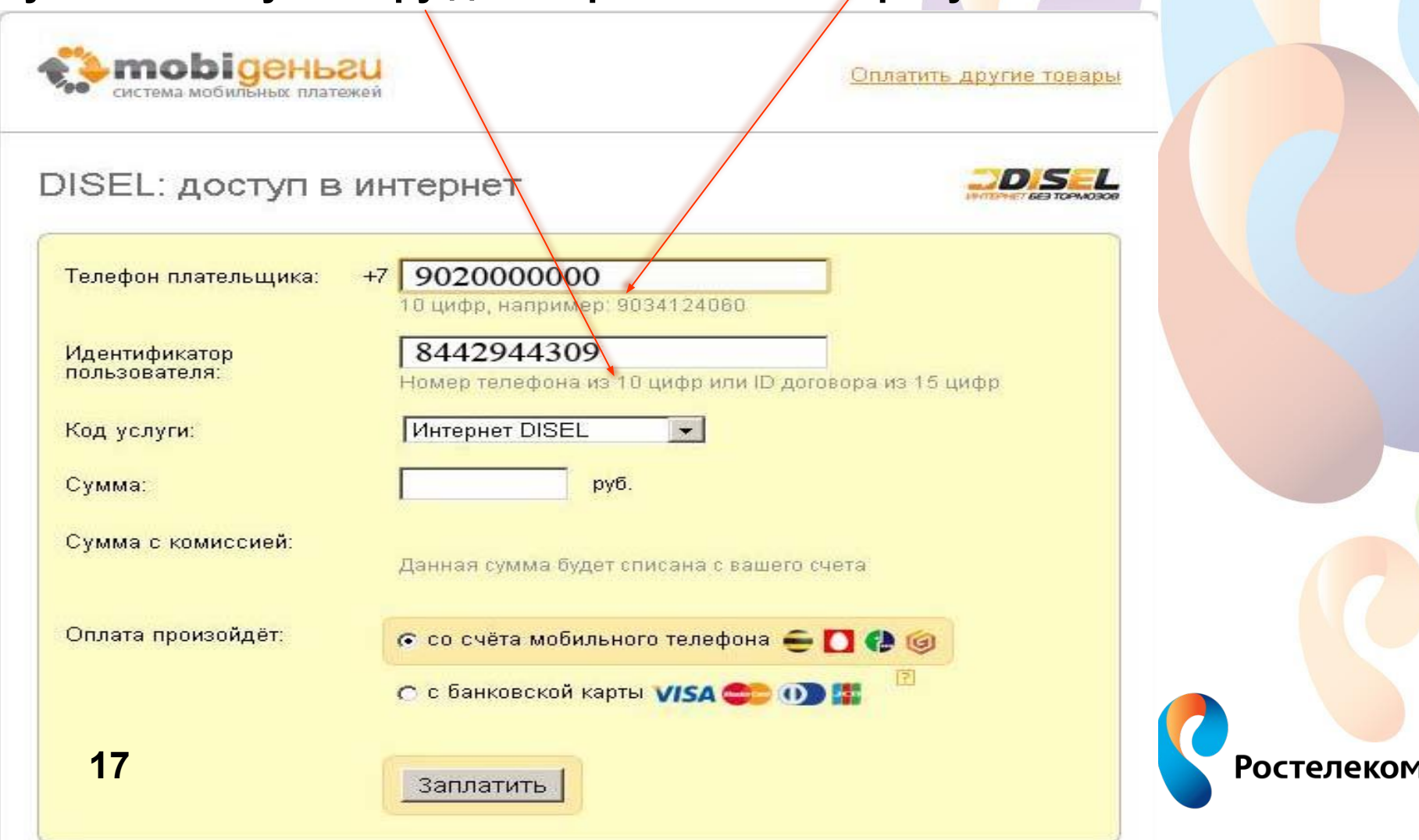

# Оплата услуг связи в «Личном кабинете» абонента ОАО Ростелеком

В **«Личном кабинете»** можно оплатить услуги связи без регистрации.

Для зарегистрированных пользователей некоторые поля заполняются автоматически.

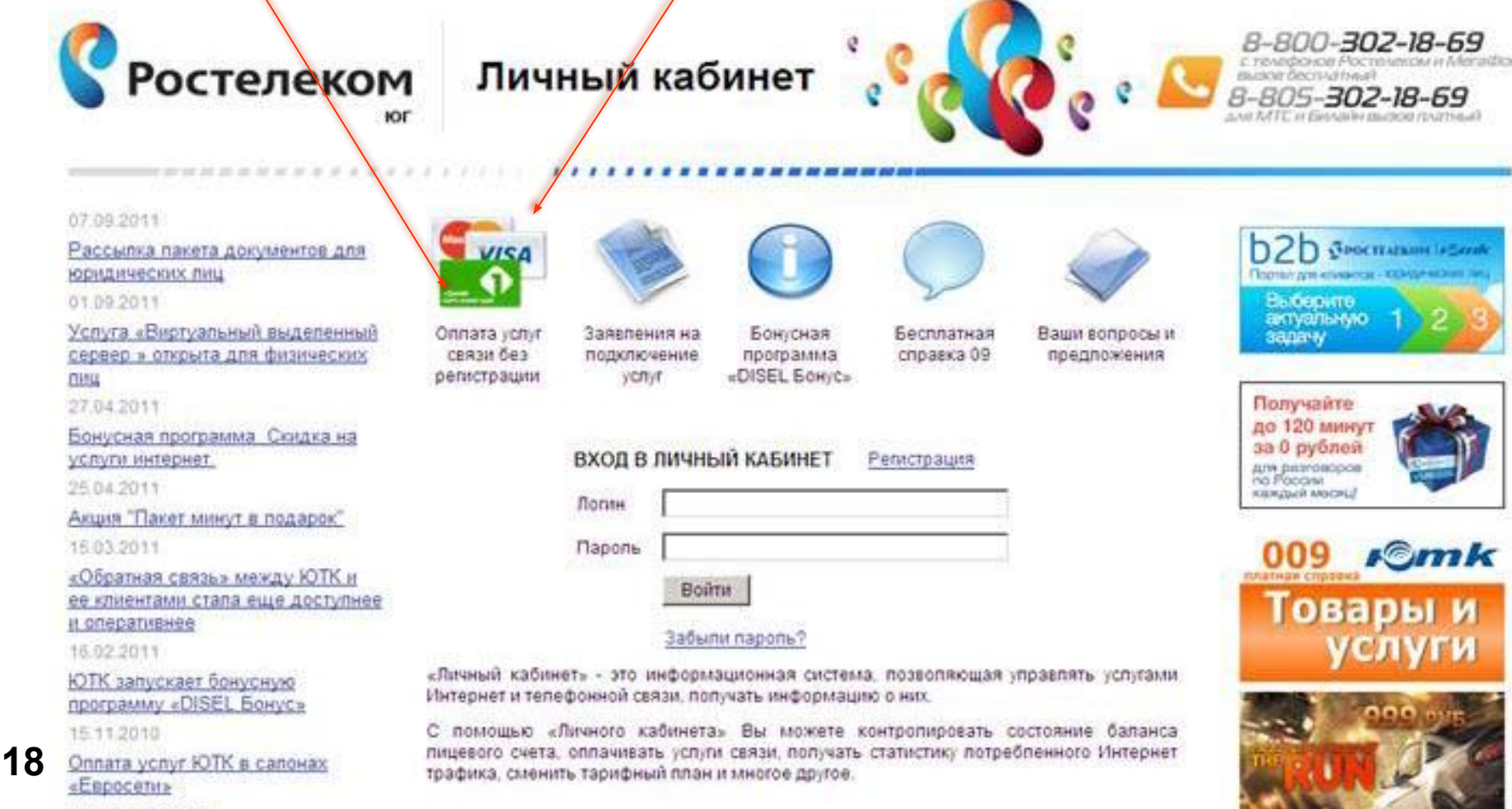

Архив новостей

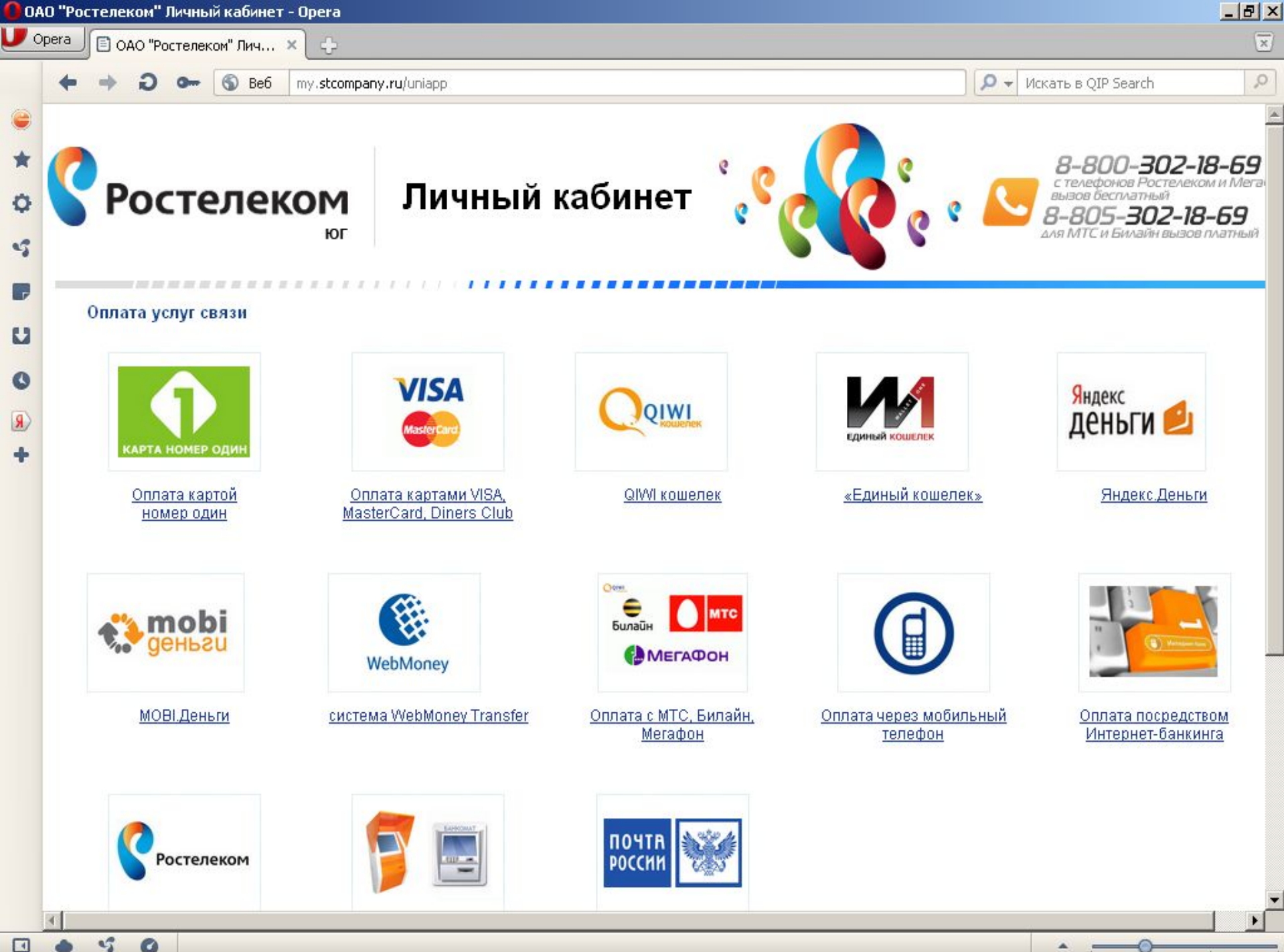

 $\Box$ 

۹Ś

Для оплаты услуг Банковскими картами, необходимо убедится, что на карте имеется код **CVV2 (CVC2),** размещенный на оборотной стороне. Для оплаты по картам Сбербанка дополнительно необходимо

подключить услугу **«Мобильный Агент»** в любом отделении Сбербанка.

**DOTP EAM** 

FOR CUSTOMER SERVICE CALL +380 44 490-0526

AUTHORISED SIGNATURE - NOT VALID UNLESS SIGNED

**605 AUSTRACARD 21564** 

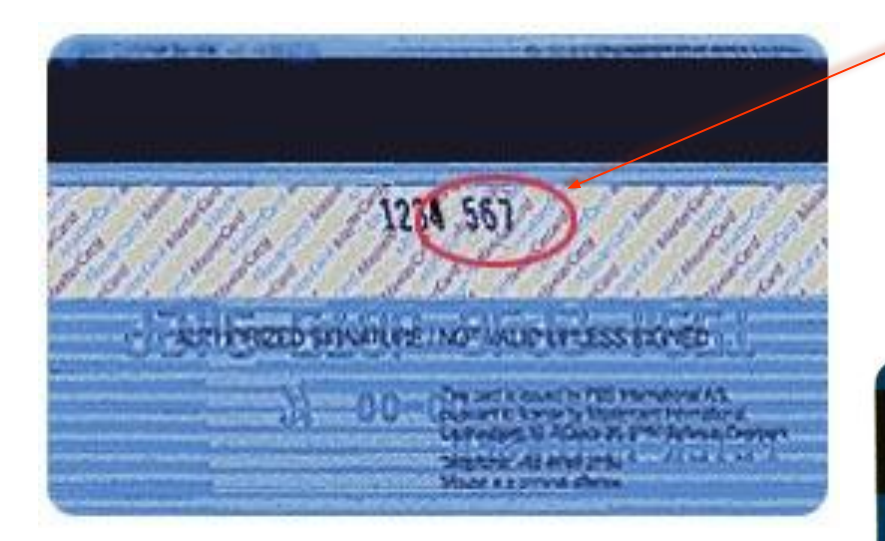

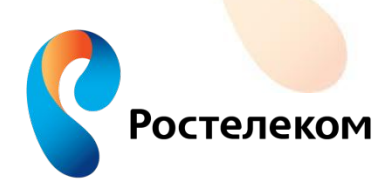

 $3258$   $799$ 

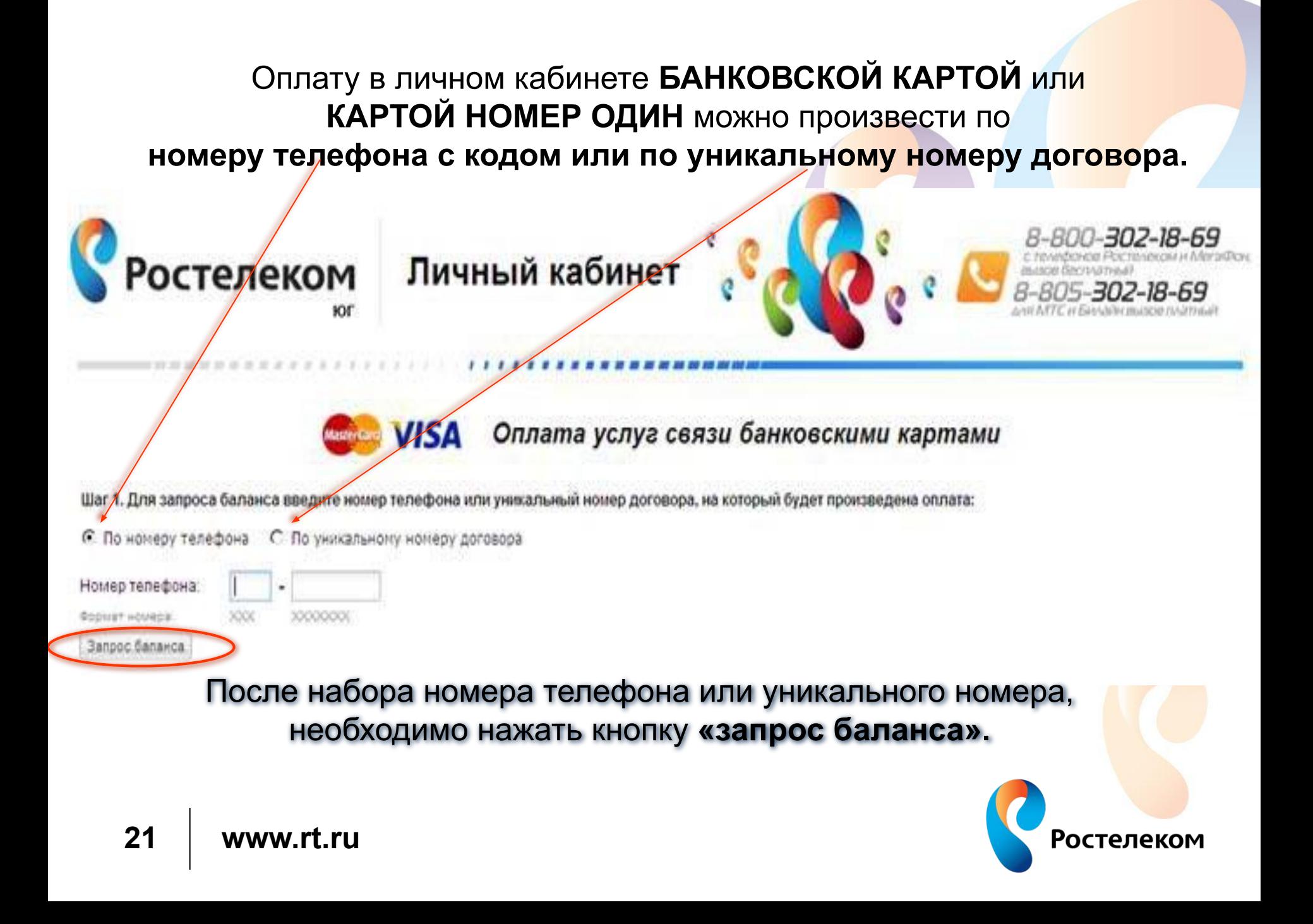

Далее **поставить галочку** на выбранной для оплаты услуге, набрать сумму оплаты, контрольный код и нажать кнопку **«перейти на страницу оплаты».**

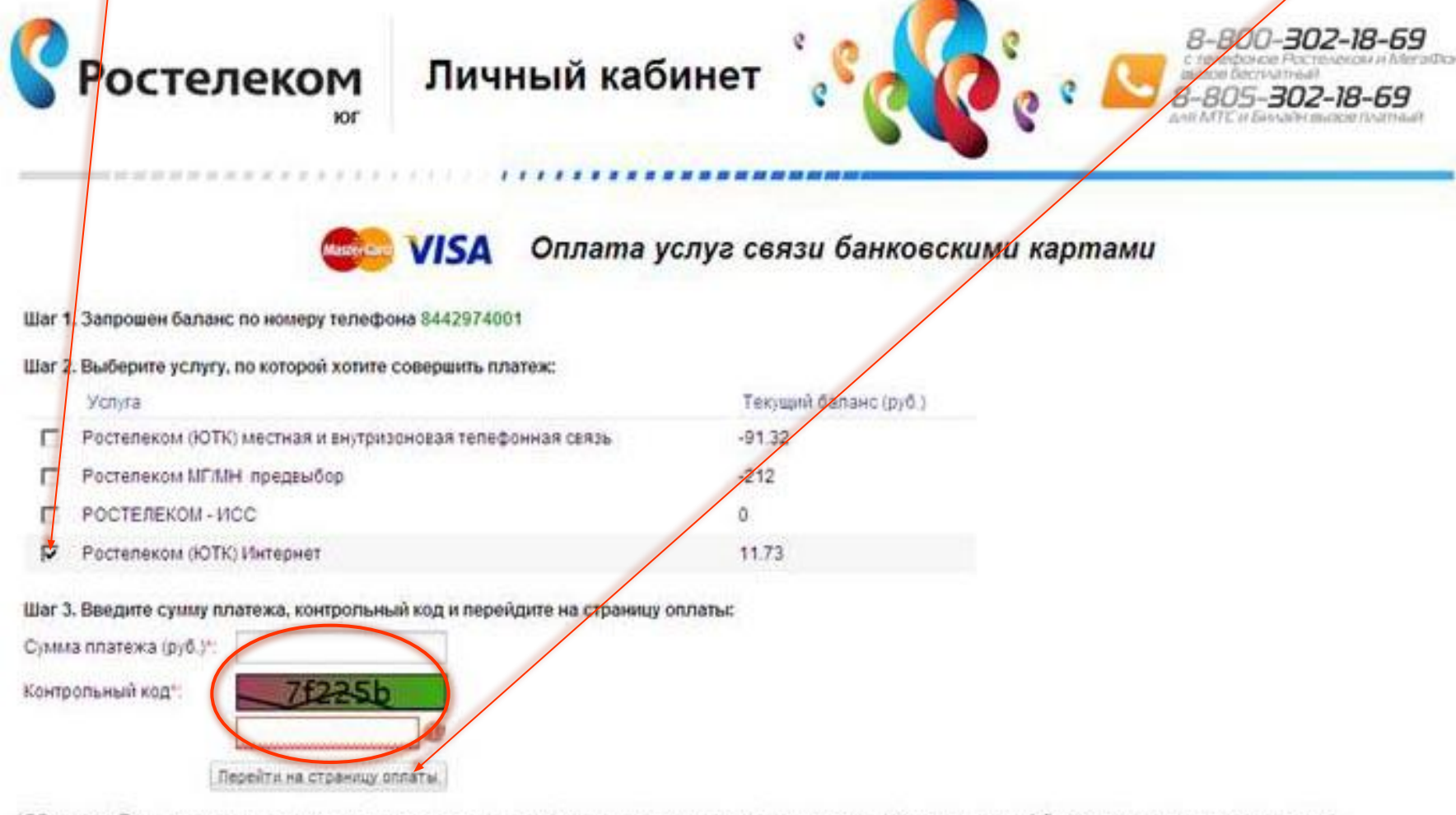

Обращаем Ваше внимани счёт, открытие доступа к успугам осуществляется в течение 1-3 часов со времени их поступления.

S Maxennaturius euro a durante "Va" OAO "Portanaves"

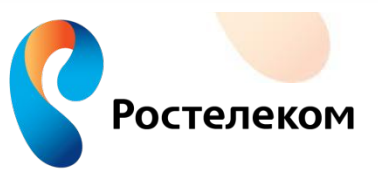

### В открывшейся форме заполнить все поля отмеченные

и нажать кнопку **«оплатить».**

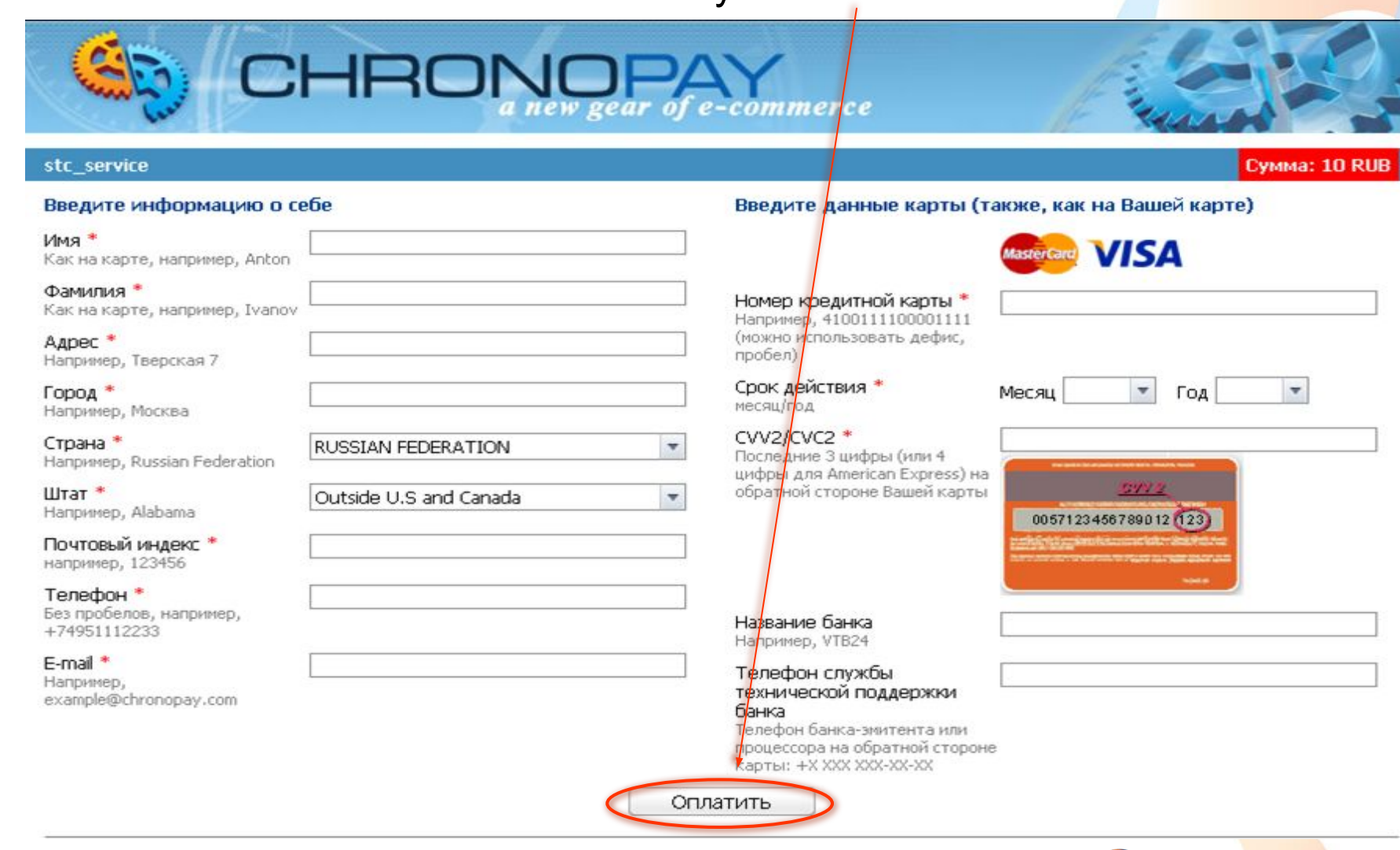

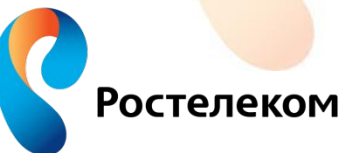

**\***

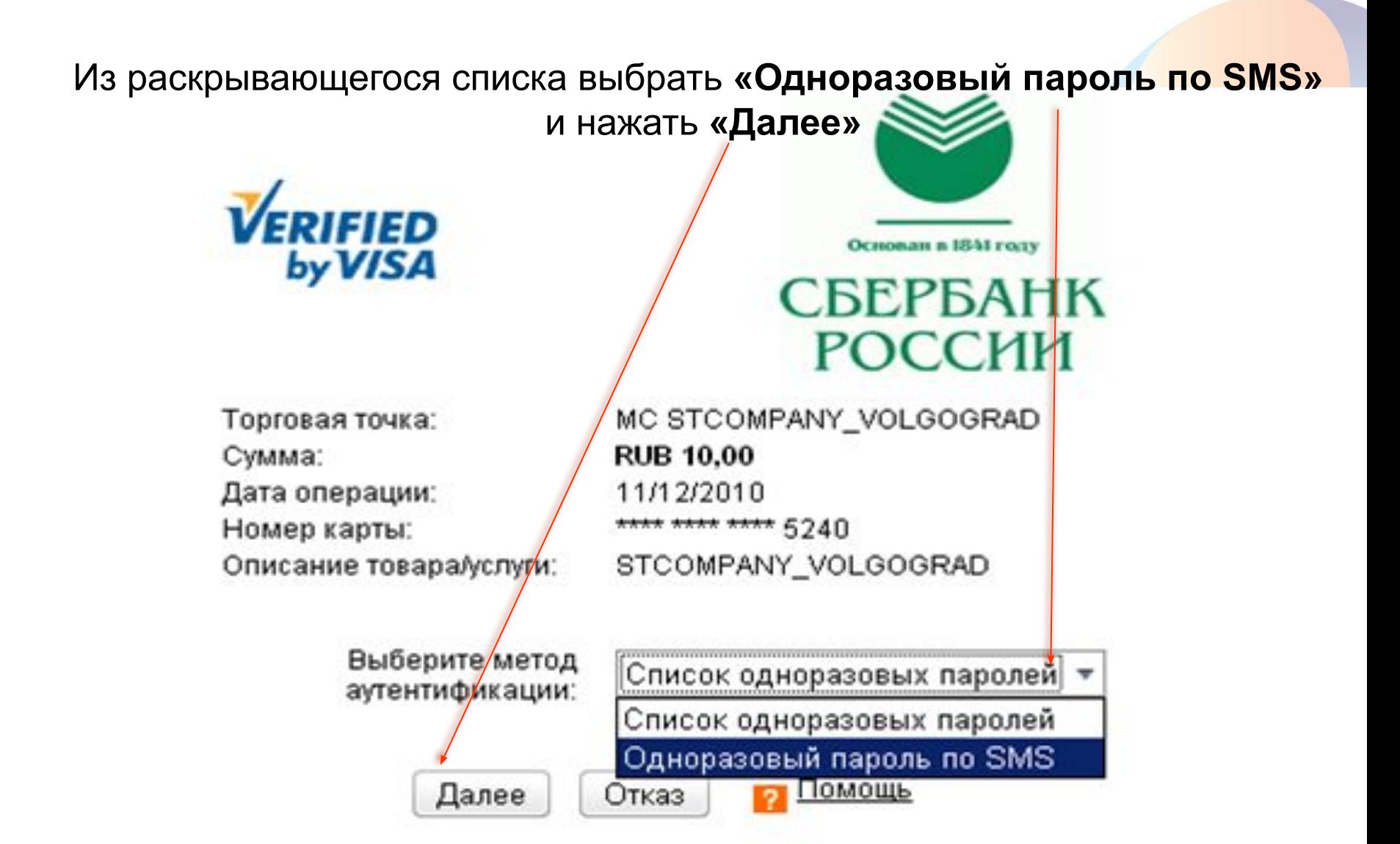

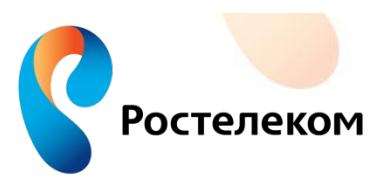

После проведения платежа на экране появиться информация подтверждающая оплату, зарегистрированным пользователям на указанный при регистрации **«личного кабинета»** электронный адрес,

придет информационное письмо.

# **CHRON(**

#### stc service

Ваша операция успешно обработана. Информация о прошедшей операции была выслана на Ваш электронный адрес.

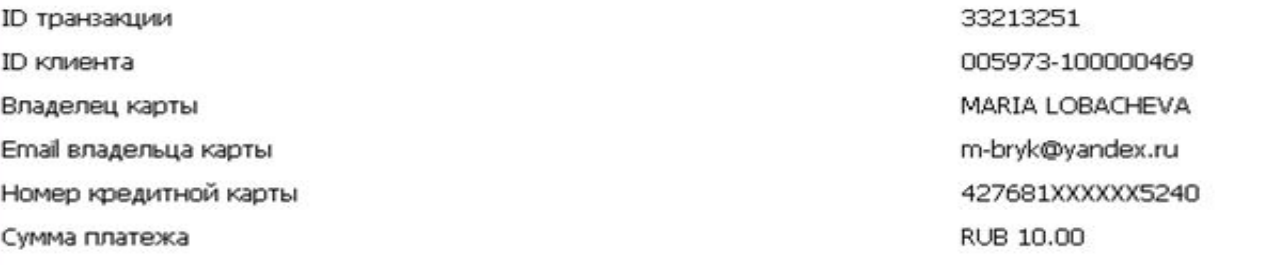

Вы сможете найти этот платеж в распечатке платежей по идентификатору STCOMPANY VOLGOGRAD

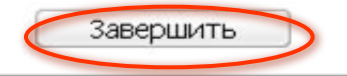

Введённая персональная информация хранится исключительно нами и ни при каких обстоятельствах не будет предоставлена третьим лицам за исключением случаев раскрытия, предусмотренных законодательством. Данный сайт поддерживает 128-битное шифрование. Информация, введённая на этой странице, защищена специальными средствами.

Служба поддержки Chronopay работает круглосуточно. Вы можете также воспользоваться круглосуточной службой поддержки по телефонам на территории России: +7-495-380-03-27, 8-800-5555-66-7 и 1-800-350-68-21. Почта технической поддержки: support@chronopay.com

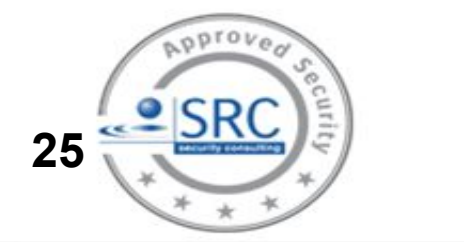

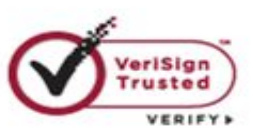

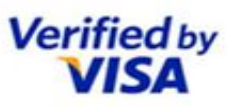

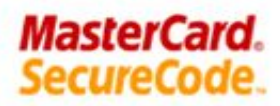

Cymma: 10 RUB

Для оплаты картой НОМЕР ОДИН абоненту необходимо заполнить

- **«Номер карты»** (информация на оборотной стороне карты);
- **«PIN-код карты»** (информация на оборотной стороне карты);
- указать сумму, которую будете платить с карты;
- нажать кнопку **«Оплатить».**

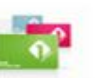

Оплата услуг связи картой номер один

#### <<< Запросить баланс по другому номер

#### Шаг 1. Запрошен баланс по номеру телефона 8442733595

#### Шаг 2. Выберите услугу, по которой хо<mark>г</mark>ите совершить платеж:

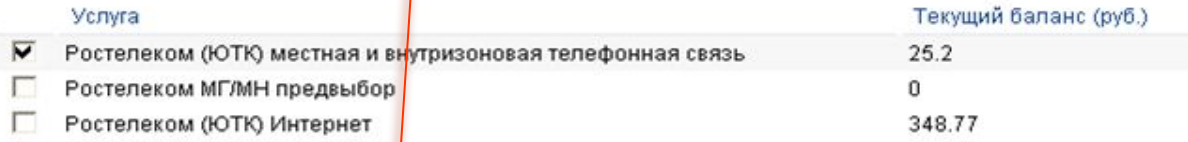

#### Шаг 3. Введите данные карты номер один, сумму влатежа и контрольный код:

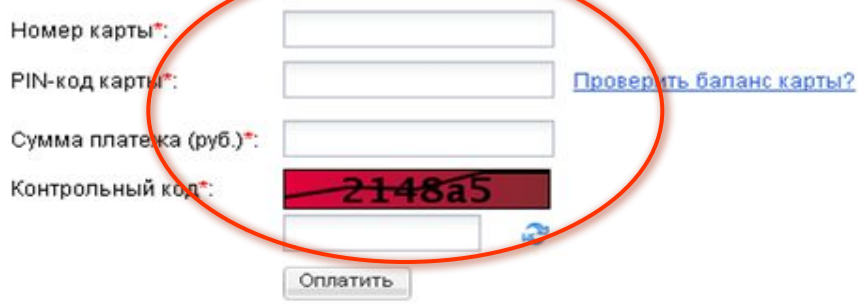

\*Обращаем Ваше внимание, что при поступлении средств на счёт, открытие доступа к услугам осуществляется в течение 1-3 часов со времени их поступления.

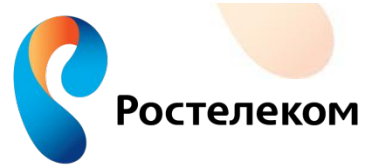

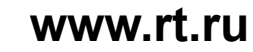

# Вывод:

*•*Для оплаты телефона и Интернета DISEL в платежных системах, клиенту необходимо указывать номер телефона с кодом (десять цифр) 844-2000000

*•*Для оплаты Интернета ЕТТН клиенту необходимо набрать присвоенный «виртуальный номер телефона» (десять цифр) 844-1000000

*•*Для оплаты в сети Интернет по банковской карте необходим код CVV2 (CVC2). Для оплаты платежей картами Сбербанка необходимо подключить услугу

*•*В терминалах и банкоматах принимают оплату за любой телефон г.Волгограда и области, независимо зоны установки.

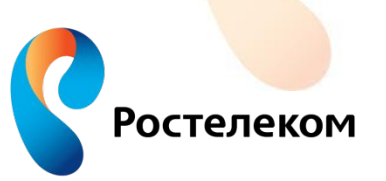

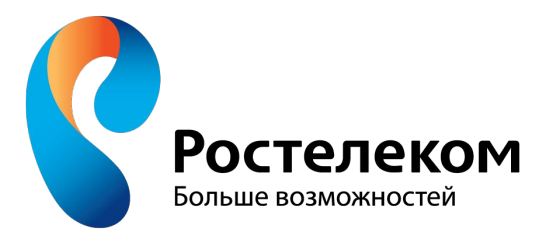

### **МАКРОРЕГИОНАЛЬНЫЙ ФИЛИАЛ «ЮГ»**  Волгоградский филиал ОАО «Ростелеком» **Управление по работе с массовым сегментом**

pacudo

Группа организации продаж и обслуживания